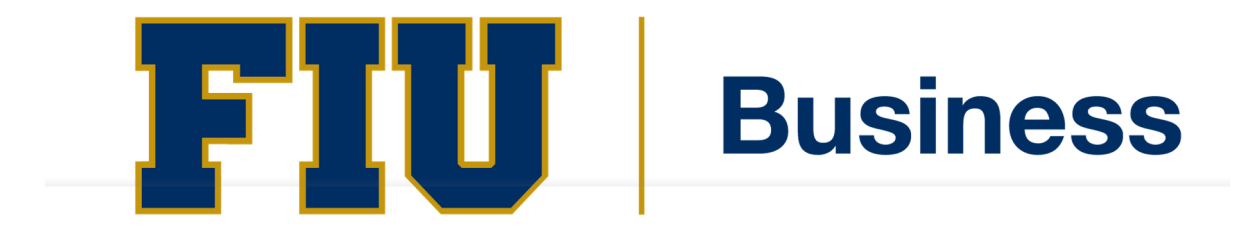

# FLORIDA INTERNATIONAL UNIVERSITY

**Entrance Counseling – Page 2 Direct Unsubsidized Loan MPN – Page 7 Graduate Plus Loan MPN – Page 9**

## **Completing the Entrance Counseling**

#### Step 1 - Log-in to https://studentaid.gov/

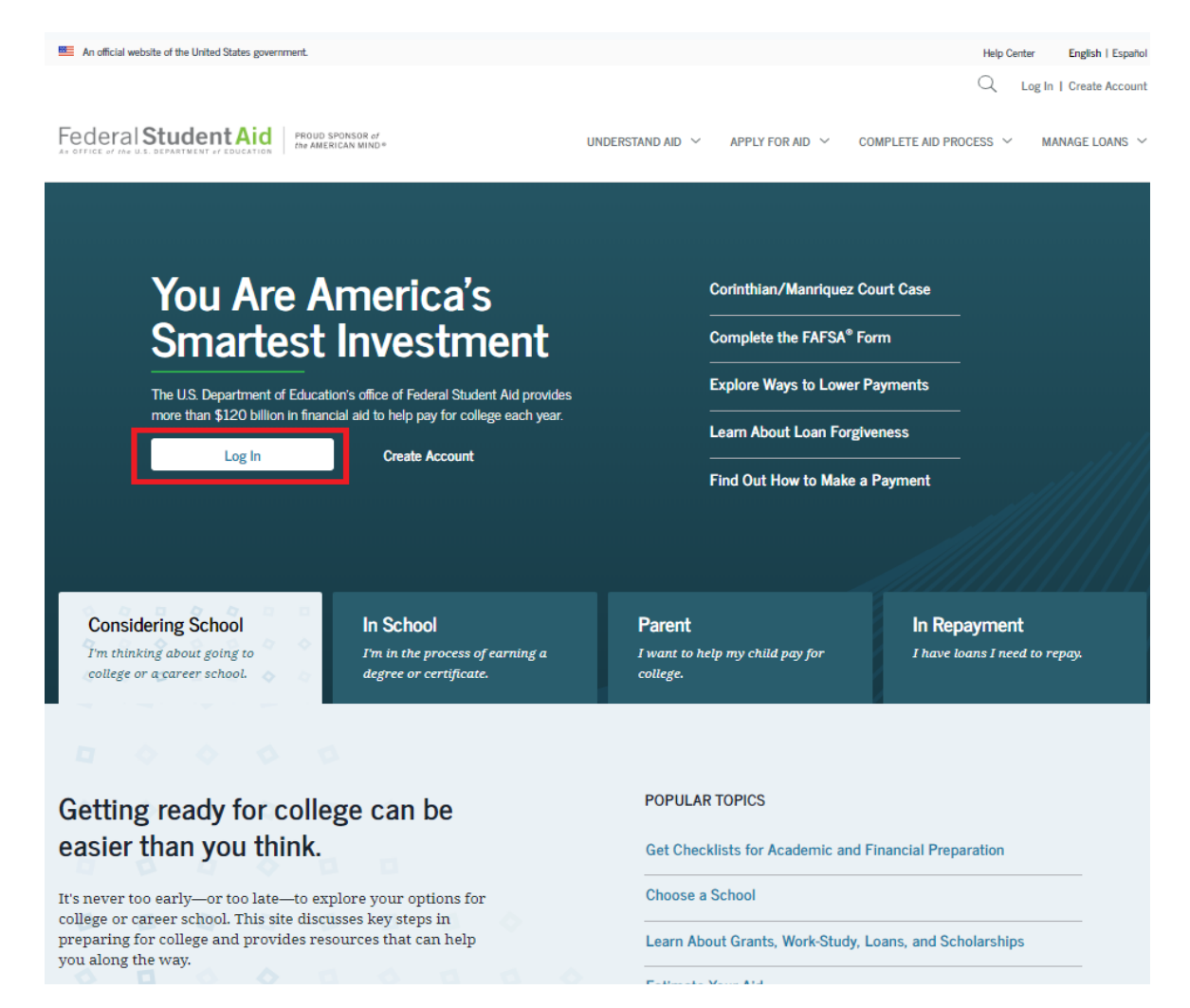

Step 2 - Enter your FSA ID or Email Address and FSA ID Password.

 $\ln$ 

To look-up your FSA ID or password, visit: http://fsaid.ed.gov/ and enter your email address or phone number.

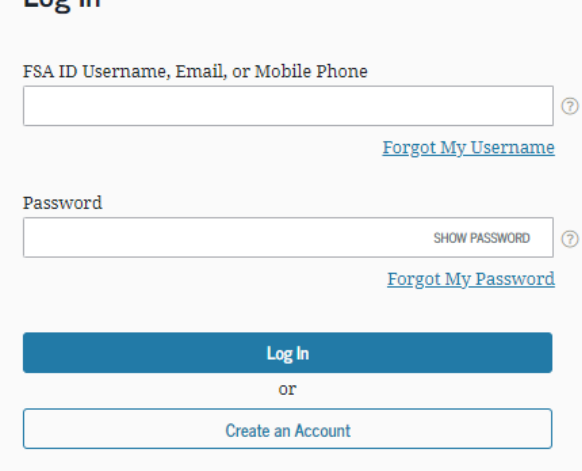

Step 3 – Once you have your FSAID and Password log-in to the website and From your Dashboard, select Complete Aid Process.

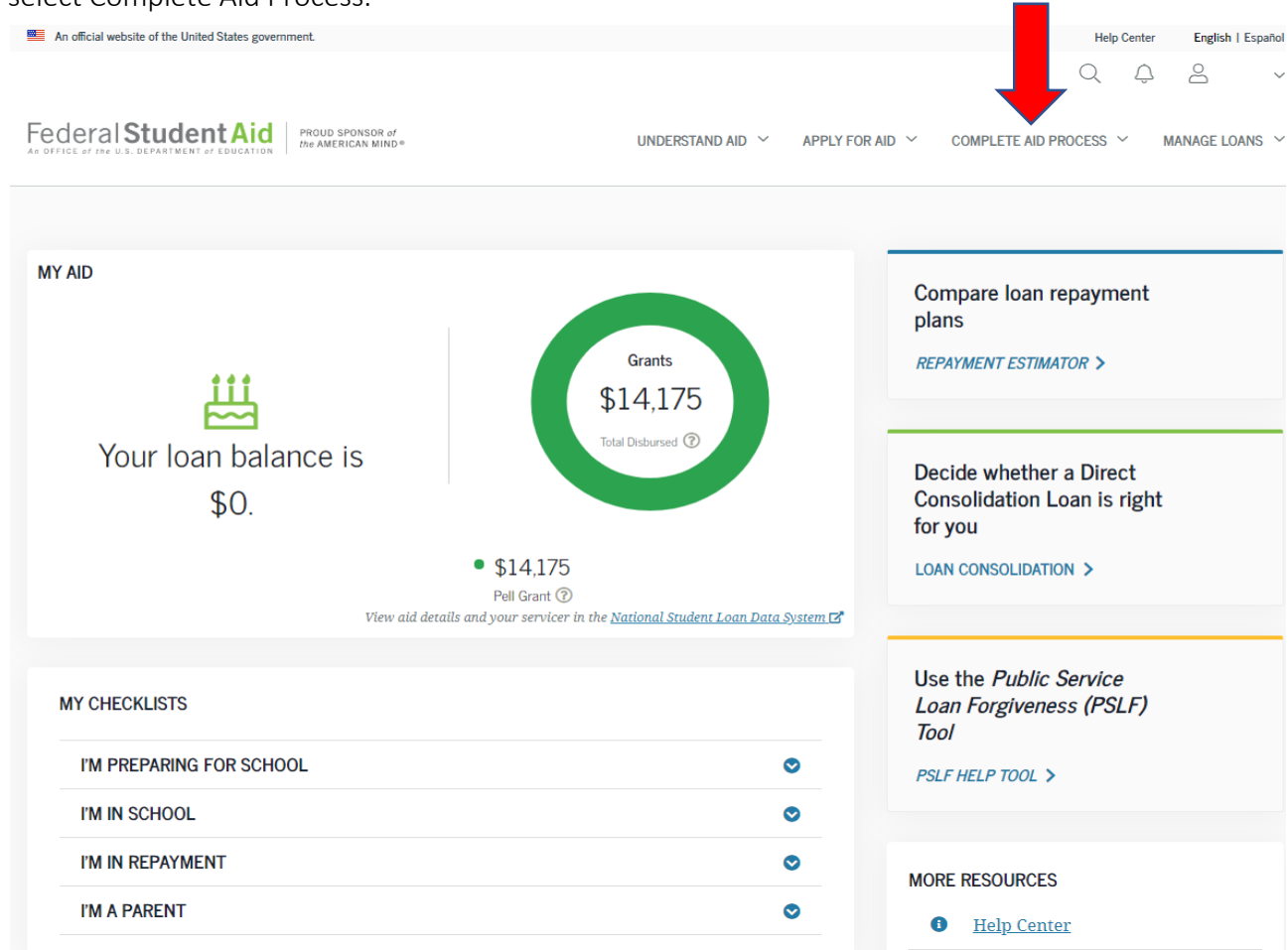

### Then Select Complete Entrance Counseling

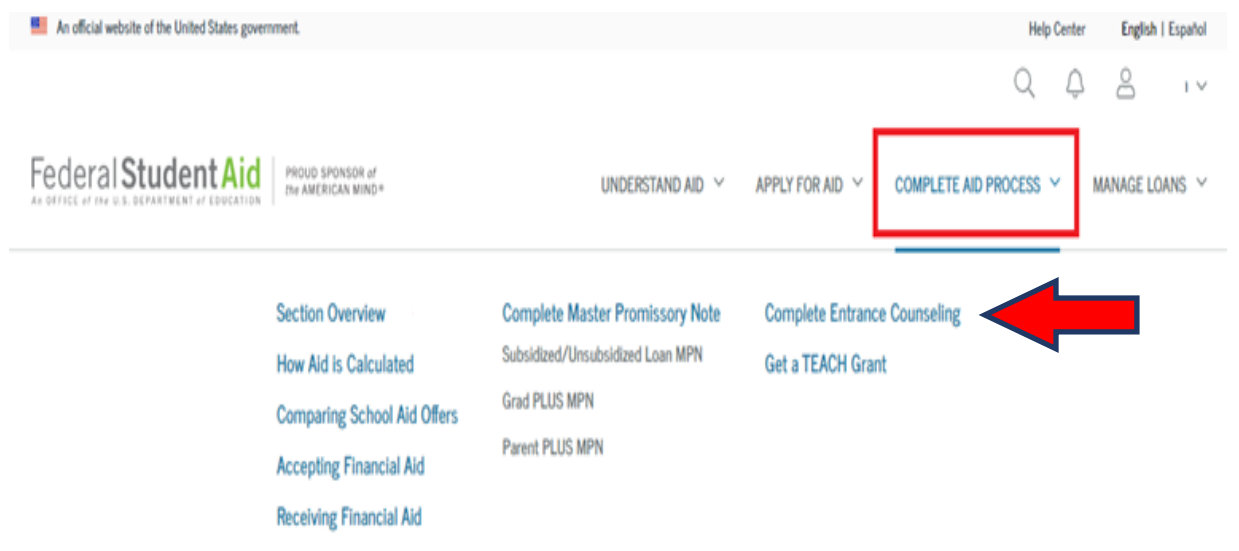

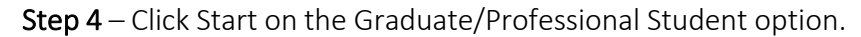

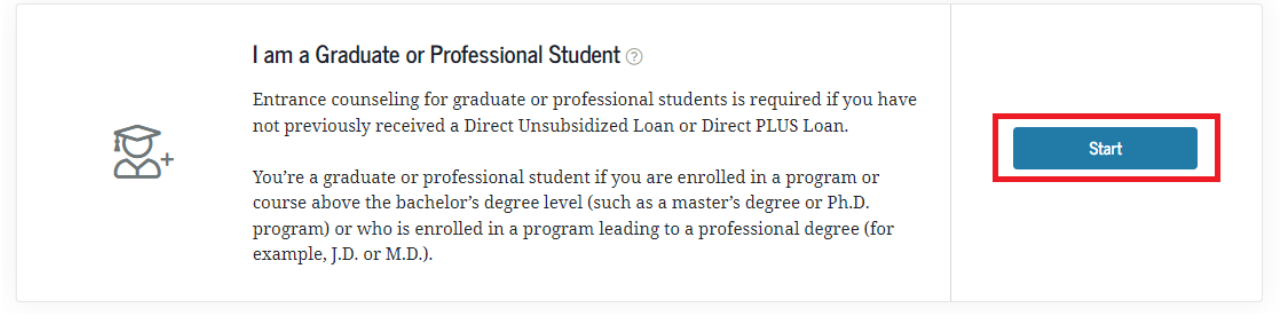

## **Entrance Counseling Overview**

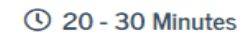

Entrance Counseling is required for students who have not previously received a subsidized/unsubsidized loan or PLUS loan (graduate/professional students only) under the Direct Loan Program ② or Federal Family Education Loan (FFEL) Program ②.

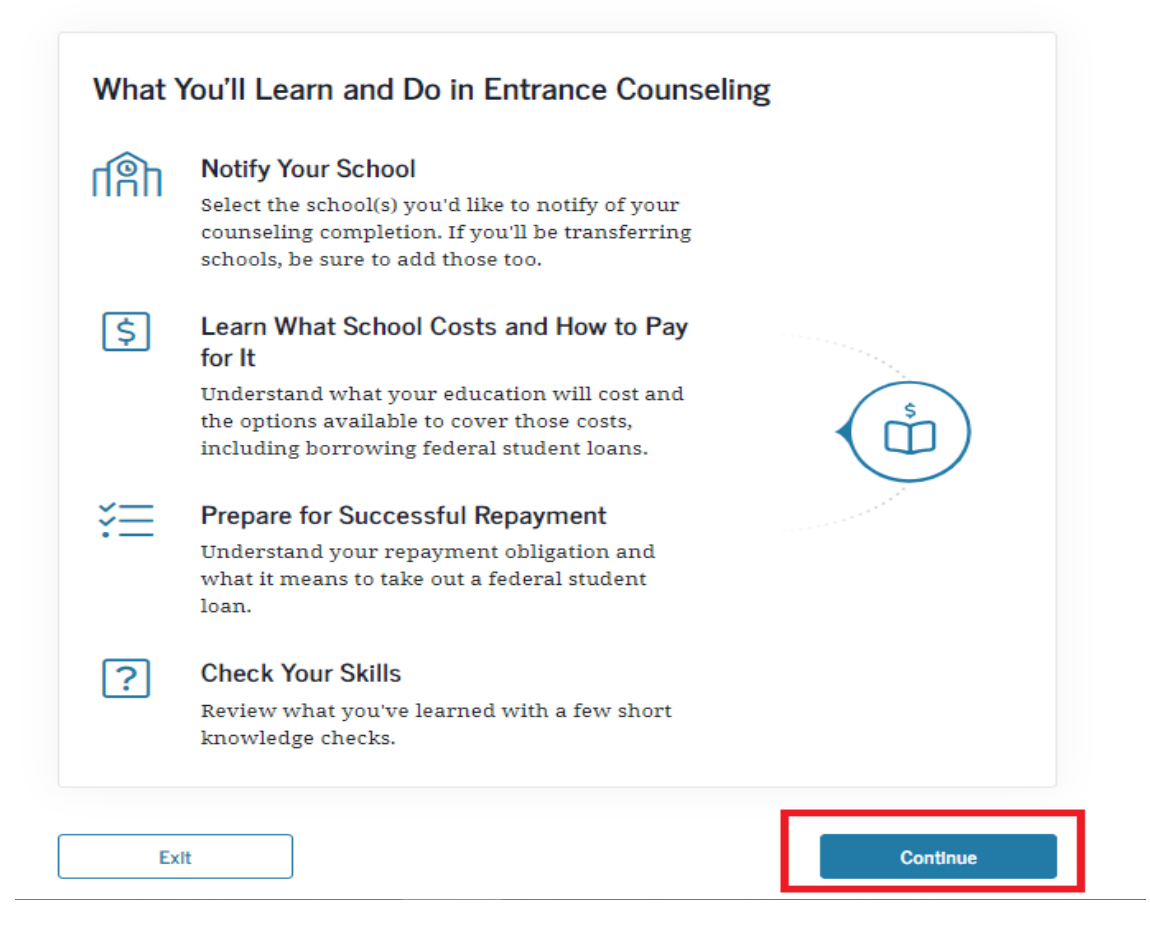

#### **Step-by-Step Guide for Entrance Counseling and Direct Loan MPN's**

**Step 5** - Select the School – on top menu Select Florida and then write Florida International University, click on "Notify This School" and select the Graduate/Professional option under the Select Student Type, then Continue.

#### Let's Notify Your School

Select up to three schools you want to notify of your entrance counseling completion.

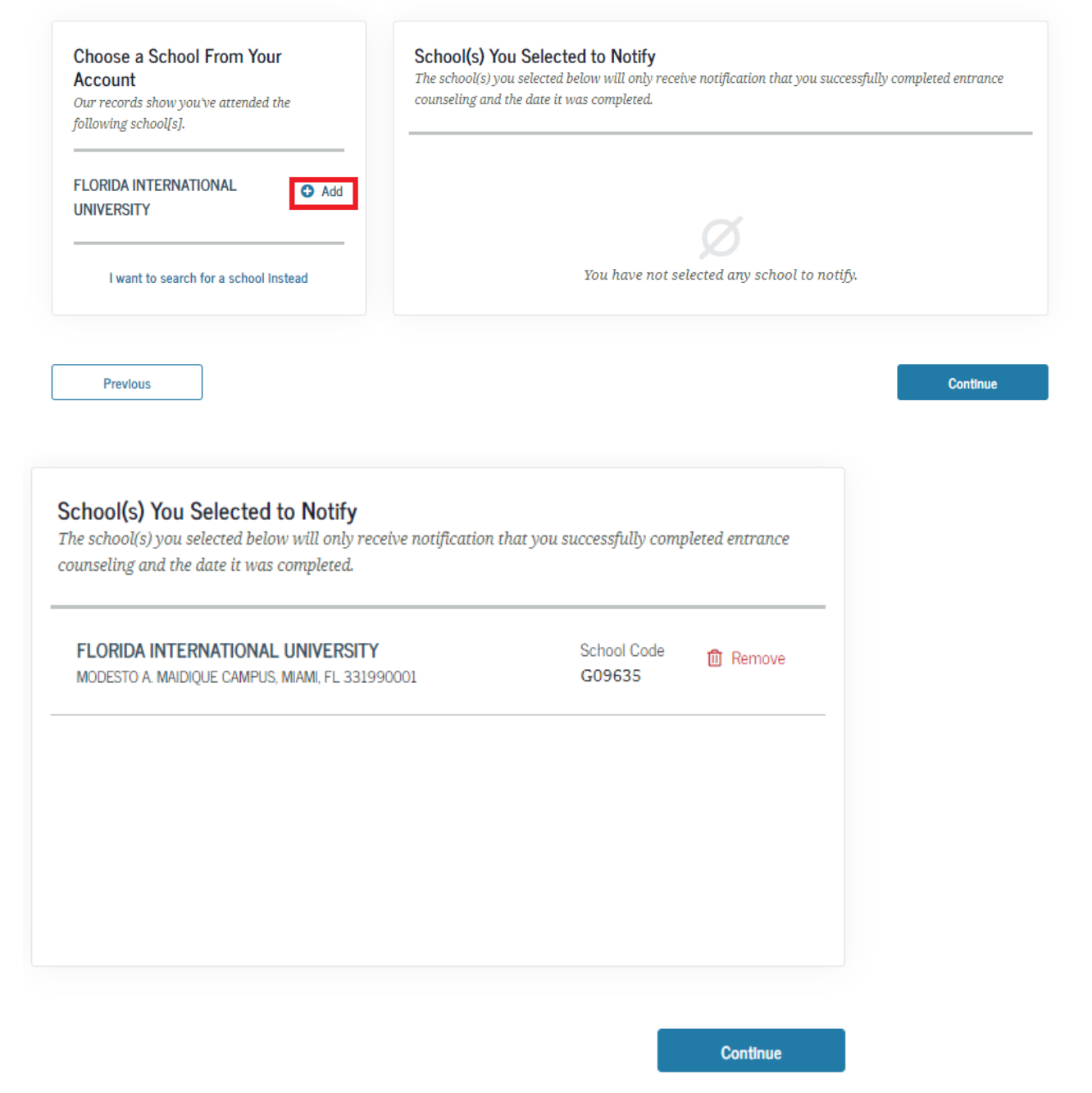

#### **Step-by-Step Guide for Entrance Counseling and Direct Loan MPN's**

Step 6 - At this step you will need to read all of the information and answer the questions, you will need to complete all modules of the counseling. This is the final step for the Entrance Counseling requirement. The federal student aid office will send FIU the electronic confirmation within 24-48 business hours from when you complete these documents. FIU can only receive the loan funds once all required loan documents have been completed.

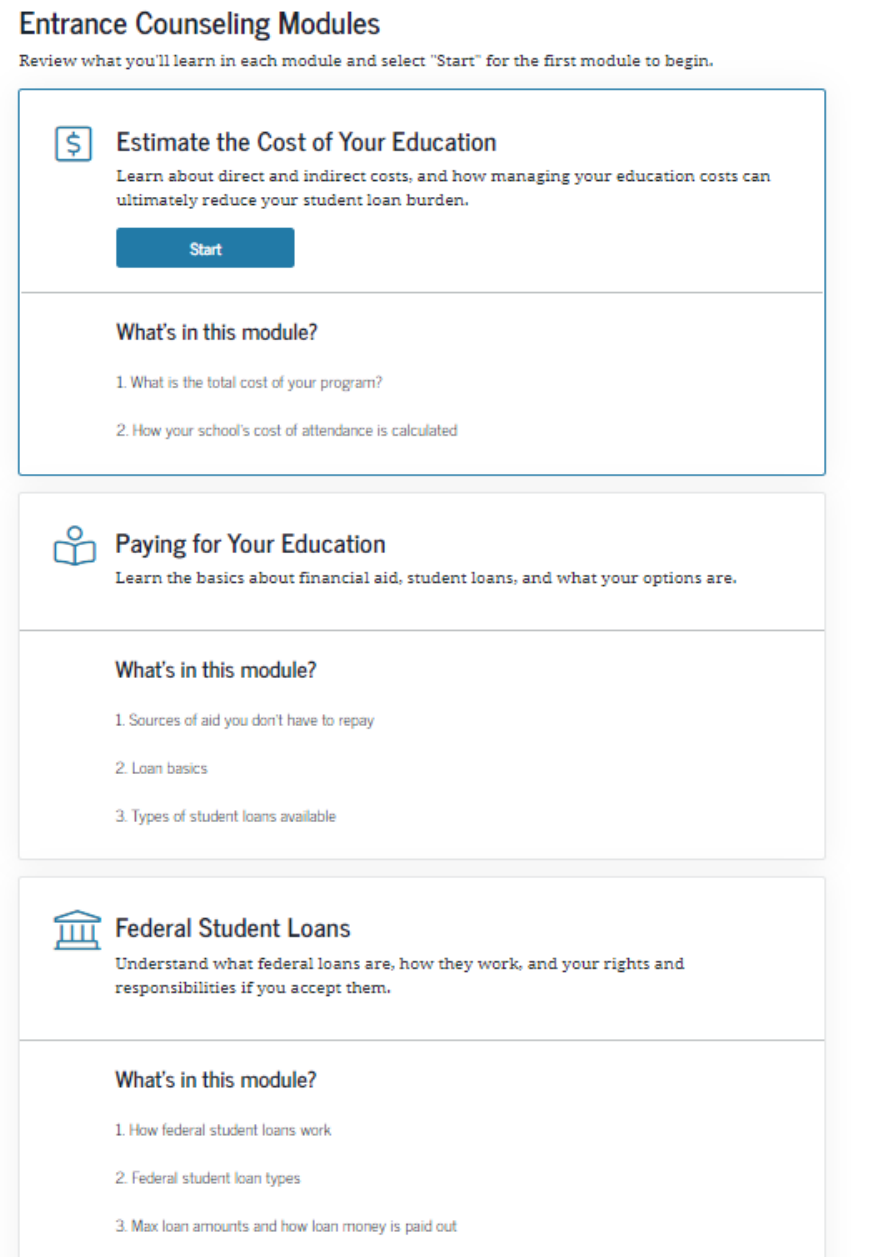

 $\overline{A}$  The forlaral student loan noncess

#### Completing the Master Promissory Note for Direct Unsubsidized & Direct Graduate Plus Loan

If you accept both direct loan offers, the Unsubsidized and Graduate Plus loan, you will be required to complete two separate Master Promissory Note (MPN), one for the Direct Unsubsidized and another for the Direct Graduate Plus Loan, as the term and conditions for the approval are different for each loan.

The funds of the Graduate Plus Loan are subject to a credit approval that will be performed by the Federal Student Aid Office upon you accepting the offer in your account at https://my.fiu.edu/. Borrowers whose credit approval of the Direct Graduate Plus Loan is due to an endorser/cosigner will be required to complete a new Graduate Plus Loan MPN after the credit check of the endorser is approved for each loan.

## Completing the MPN for the Direct Unsubsidized Loan

#### Step: 1 Click Complete Aid Process, then select Graduate/Professional for Direct Unsubsidized Loans.

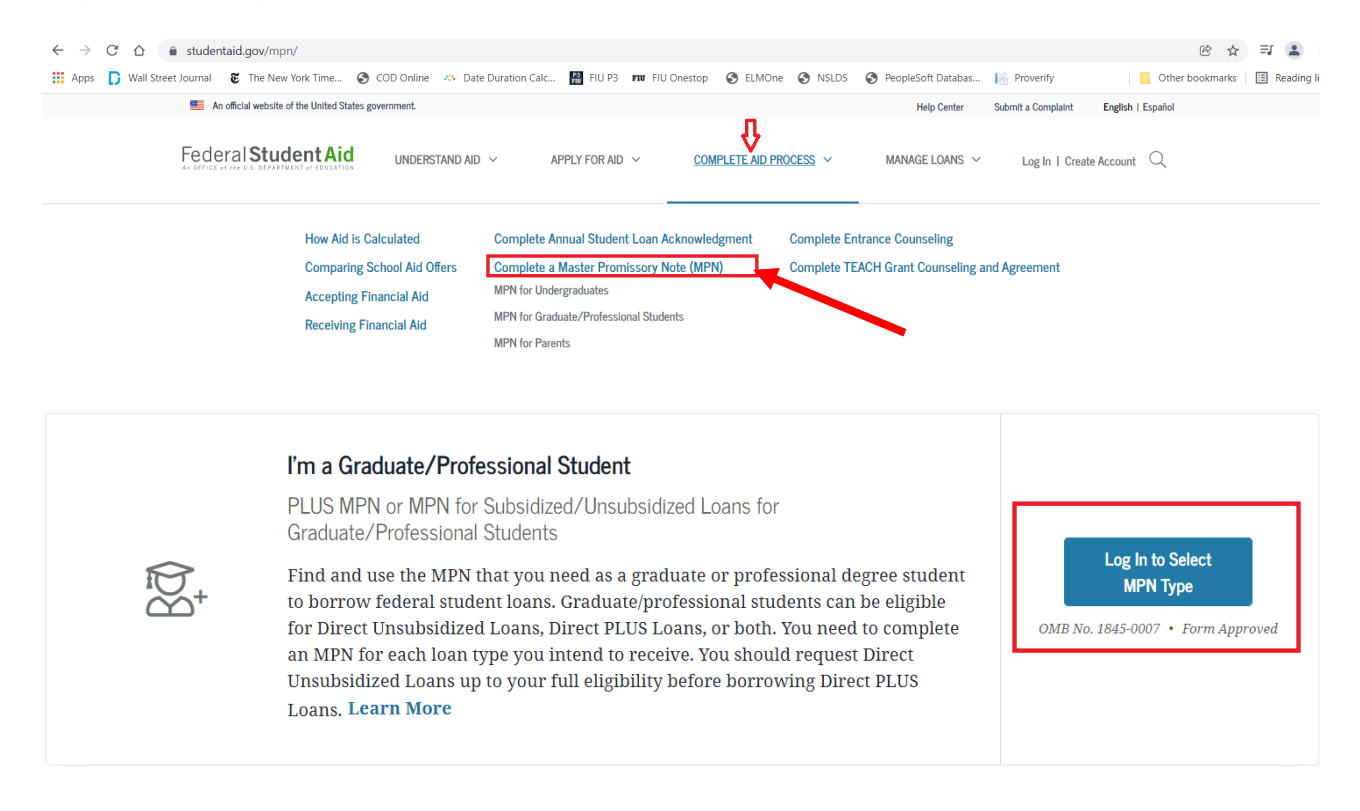

Select the MPN below that you want to complete. Graduate/professional students can be eligible for Direct Unsubsidized Loans, Direct PLUS Loans, or both. You need to complete an MPN for each loan type you intend to receive.

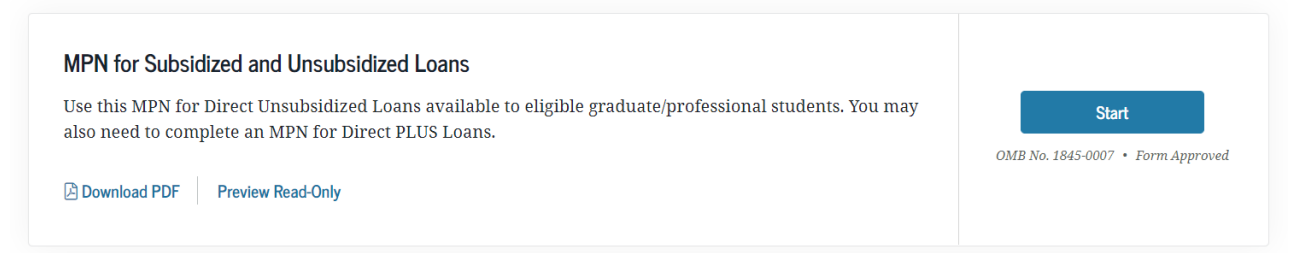

#### **Step-by-Step Guide for Entrance Counseling and Direct Loan MPN's**

**Step 2** - Begin with Step 1 of the process, "Information" and continue through step 5, "Review & Sign". The federal student aid office will send FIU the electronic confirmation within 24-48 business hours from when you complete these documents. FIU can only receive the loan funds once all required loan documents have been completed.

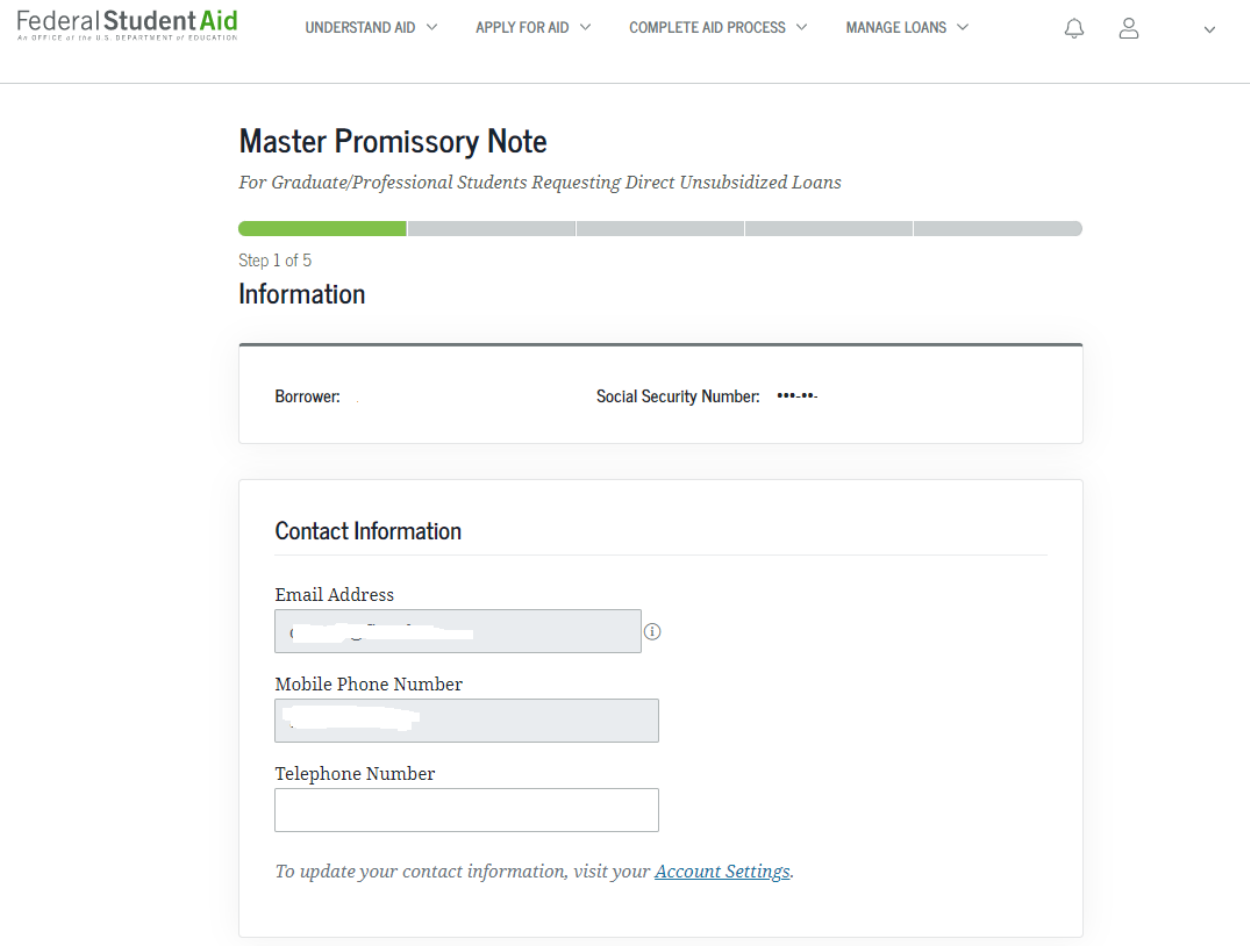

Once you have completed the Unsubsidized MPN the federal student aid office will send FIU the electronic confirmation within 24-48 business hours from when you complete this documents. FIU can only receive the loan funds once all required loan documents have been completed by the student.

 $\left($ 

## Completing the Master Promissory Note for Graduate Plus Loan

#### Step: 1 Click Complete Aid Process, then select Complete Master Promissory Note (MPN)

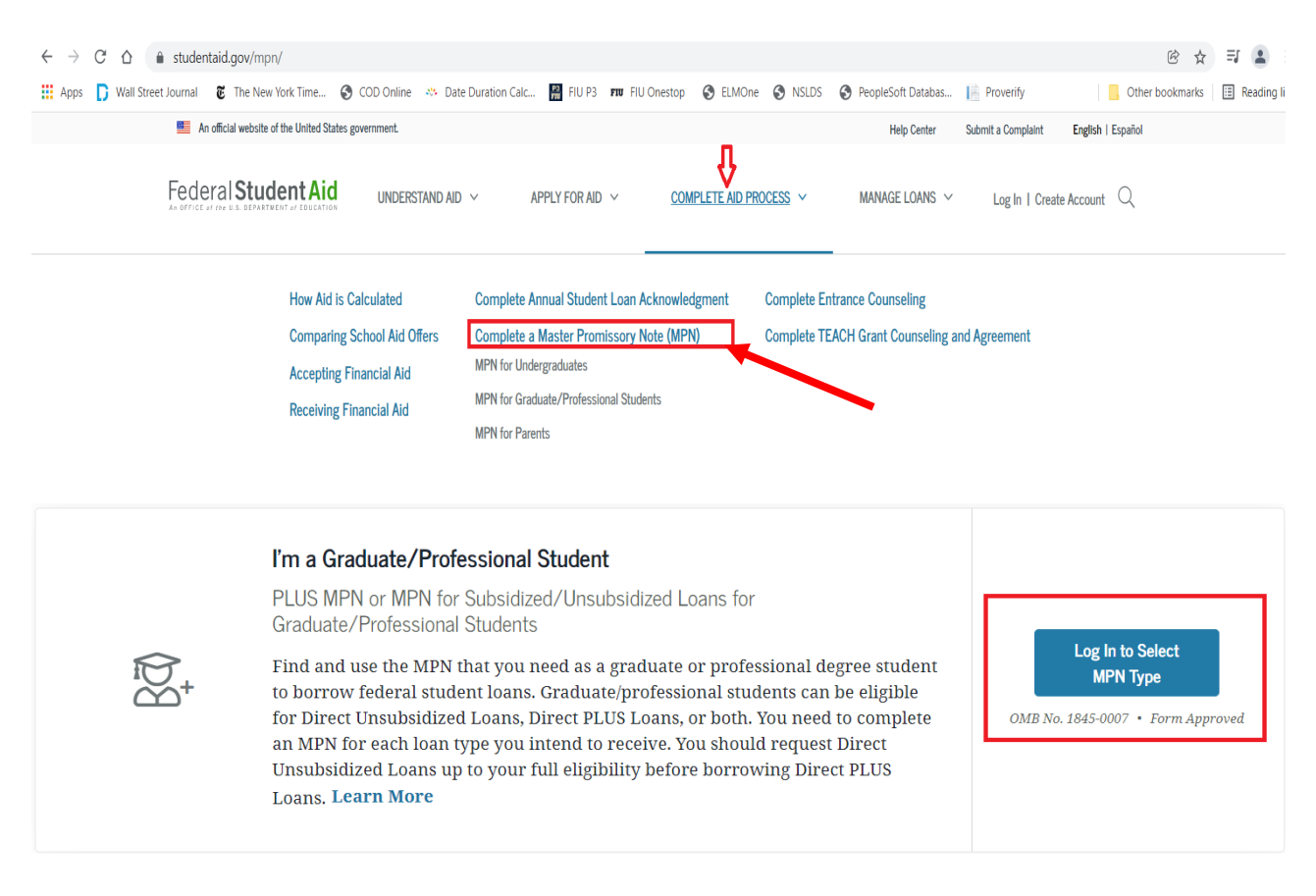

Select the MPN below that you want to complete. Graduate/professional students can be eligible for Direct Unsubsidized Loans, Direct PLUS Loans, or both. You need to complete an MPN for each loan type you intend to receive.

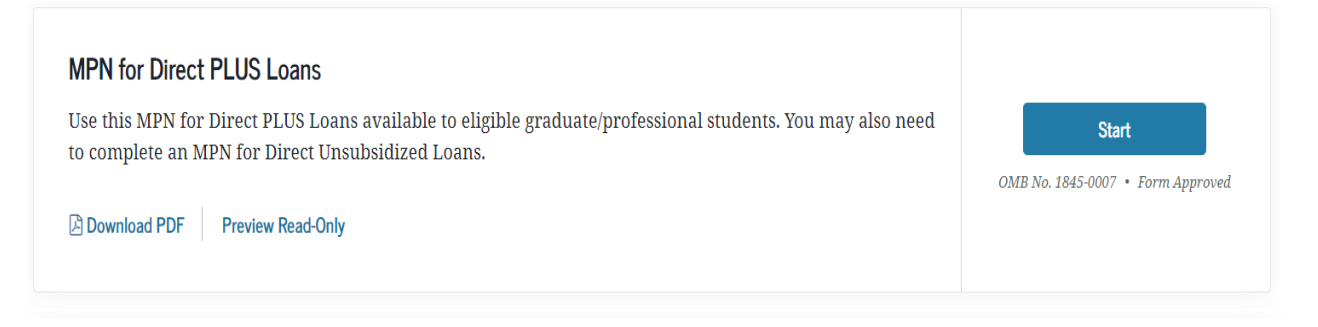

**Step 2** - Begin with Step 1 of the process, "Information" and continue through step 5, "Review& Sign". The federal student aid office will send FIU the electronic confirmation within 24-48 business hours from when you complete these documents. FIU can only receive the loan funds once all required loan documents have been completed by the student.

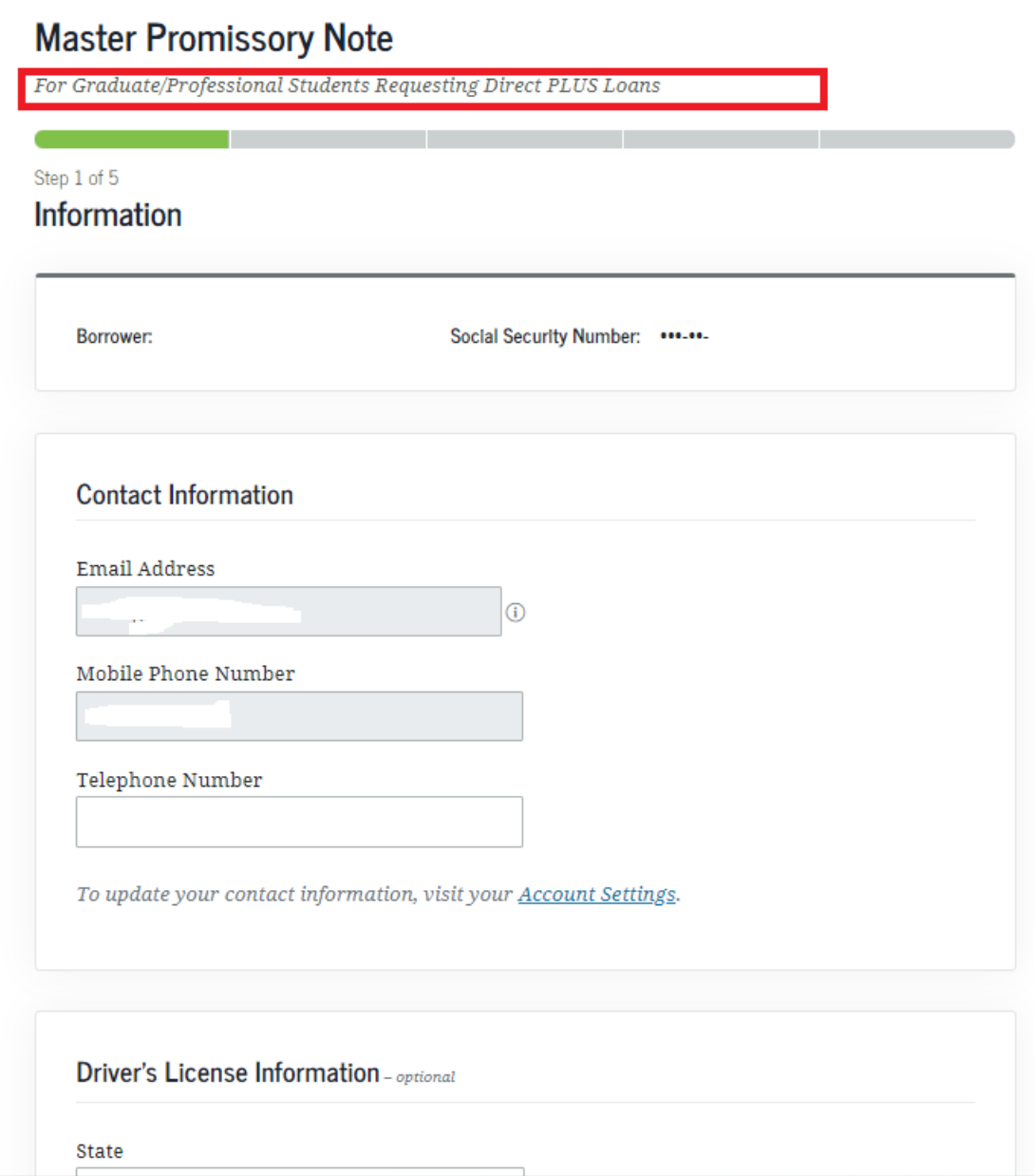

Once you have completed the Grad PLUS MPN the federal student aid office will send FIU the electronic confirmation within 24-48 business hours from when you complete this documents. FIU can only receive the loan funds once all required loan documents have been completed by the student.